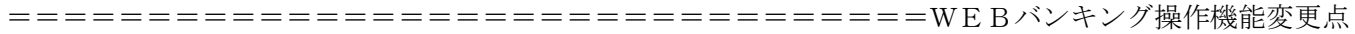

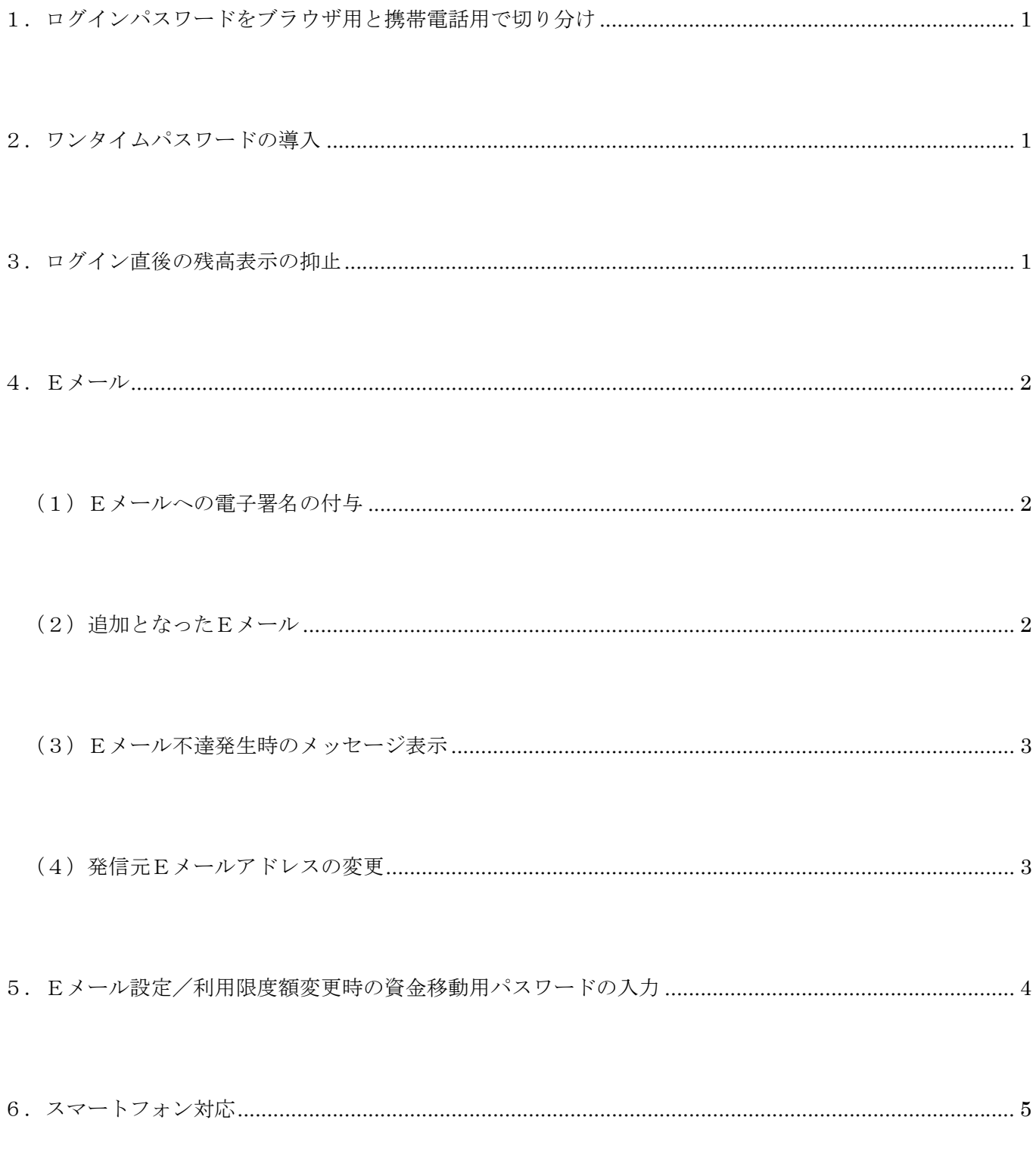

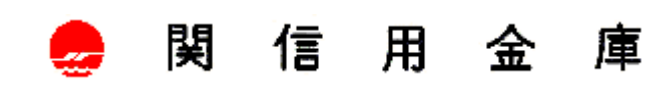

=================================WEBバンキング操作機能変更点 1. ログインパスワードをブラウザ用と携帯電話用で切り分け

新システムでは、セキュリティ強化のためブラウザ用ログインパスワードと携帯電話用 ログインパスワードは同一のものが使用できなくなります。現在ブラウザと携帯電話で同 一のログインパスワードを使用しているお客様におかれましては、移行時は同一のログイ ンパスワードをそのまま引き継ぎますので、同一のログインパスワードを利用することが 可能ですが、新システム移行後にログインパスワードを変更する場合、同一のログインパ スワードが設定できなくなりますので予めご了承ください。

2.ワンタイムパスワードの導入

新システムでは、ベリサイン社のソフトウェアトークンを使用して、ワンタイムパスワ ードがご利用いただけるようになりました。

ワンタイムパスワードとは、ソフトウェアトークンより30秒毎に発行されるパスワー ドを使用してログインを行います。よって、従来のセキュリティに比べより高いセキュリ ティを確保することが可能となりました。

詳しくは[、ワンタイムパスワードについてを](sousa3.pdf)ご覧いただくか下記『お問合わせ先』まで ご連絡下さい。

3.ログイン直後の残高表示の抑止

現行システムではログオン後の画面に代表口座の残高を表示していますが、新システム では代表口座の口座情報を表示するのみとなります。

代表口座の残高照会を行う場合、「残高照会」ボタンをクリックしてください。

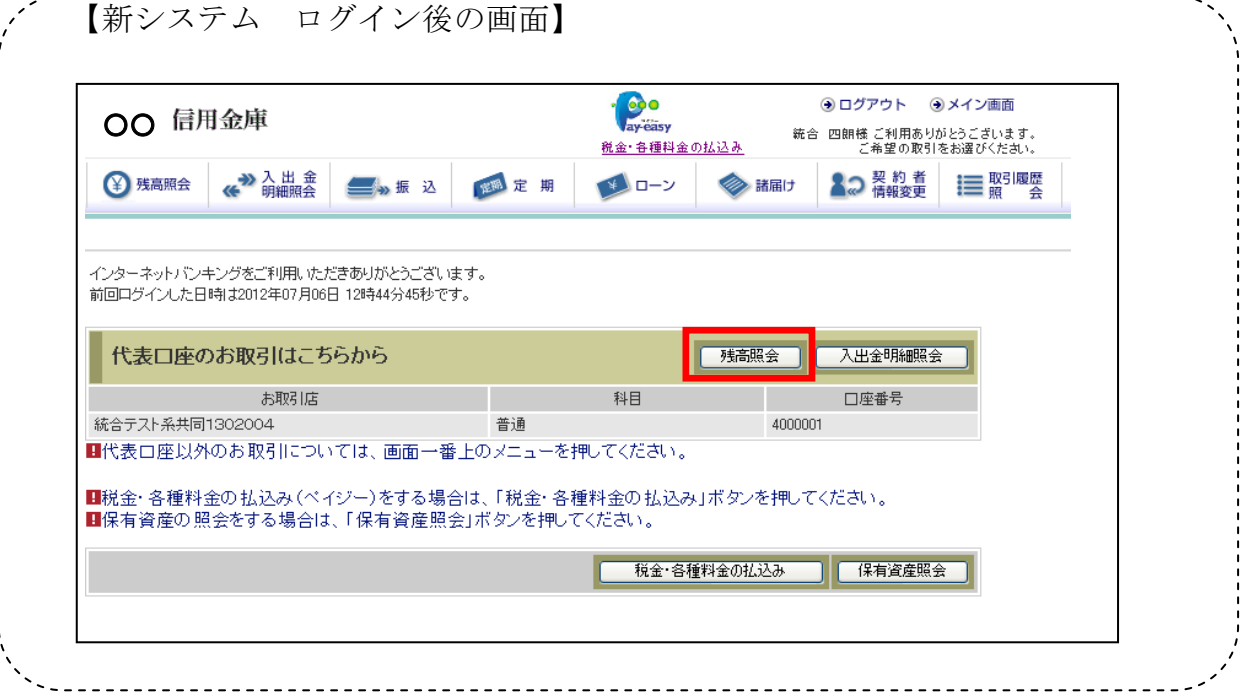

関 信 用 金 庫 <sub>」</sub>

=================================WEBバンキング操作機能変更点

4.Eメール

(1)Eメールへの電子署名の付与

Eメールに電子署名を付与します。(セキュアメールIDを導入) メールの送信元の実 在性、および電子メールの内容が通信途中で改ざんされていないことの確認ができ、フ ィッシング対策として有効です。

画面例(Outlook Express の場合)

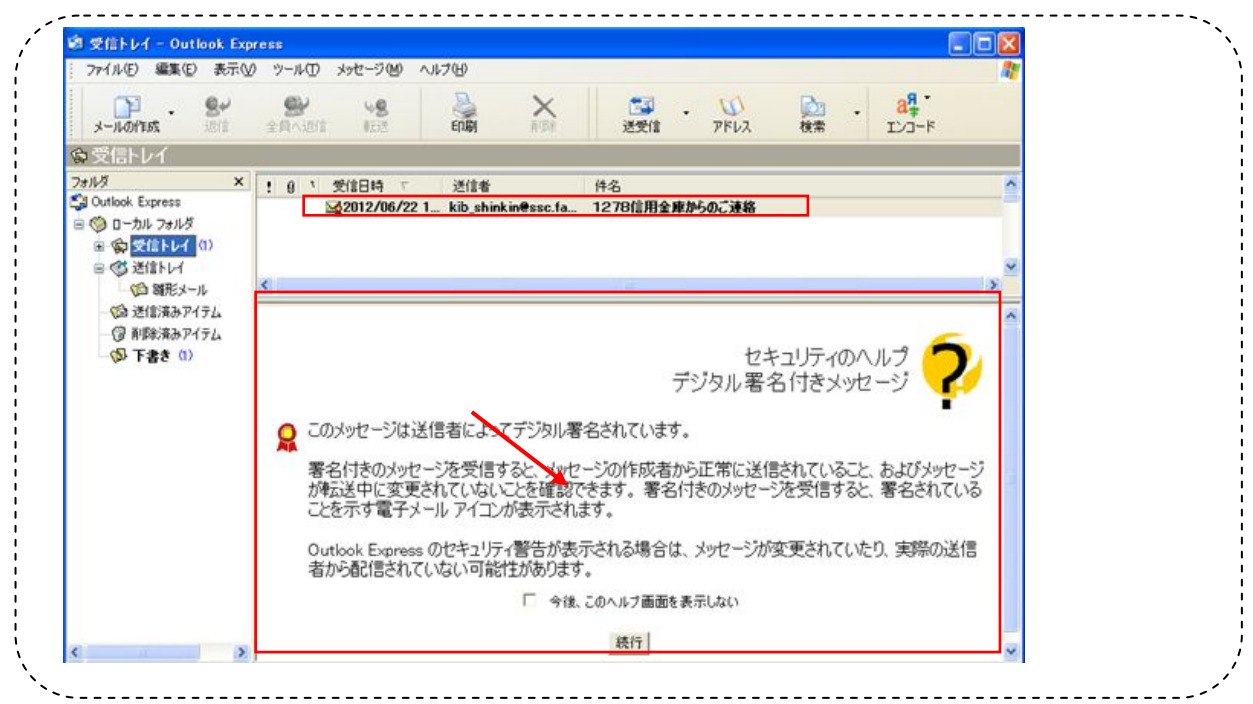

(2)追加となったEメール

下表のとおりEメール通知が追加されます。

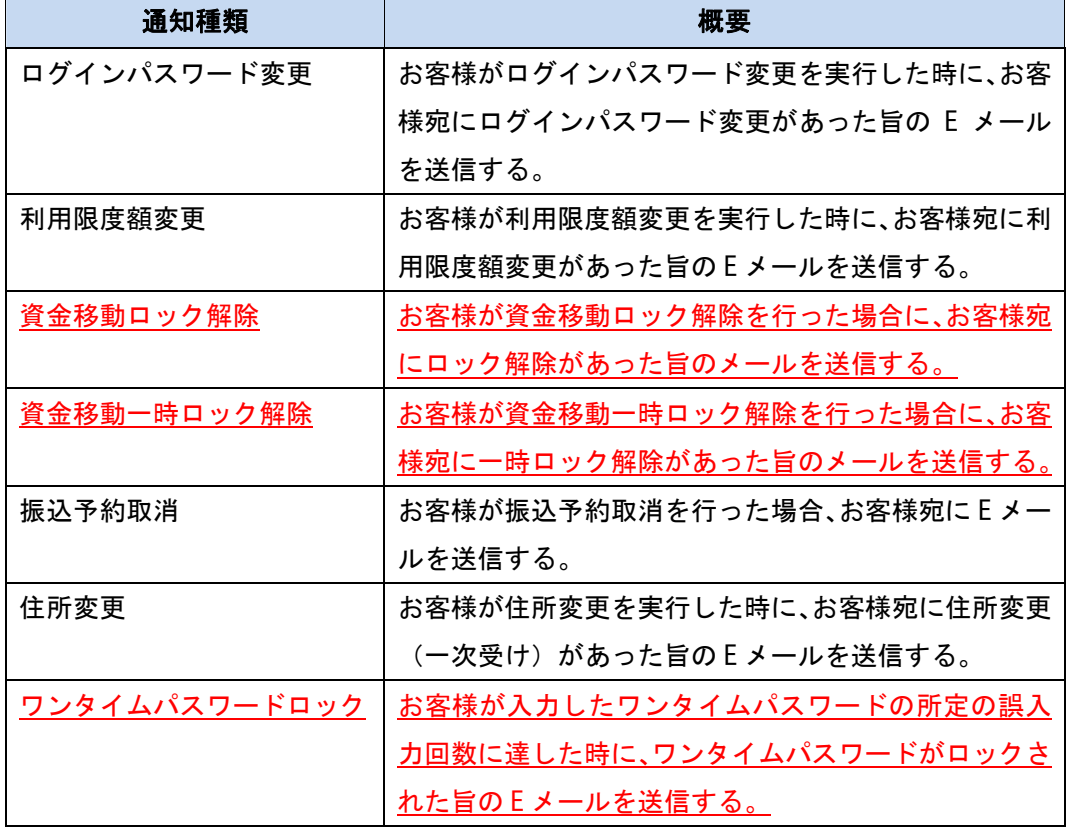

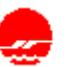

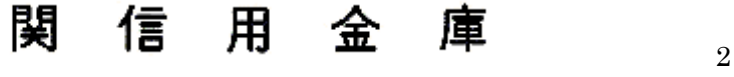

=================================WEBバンキング操作機能変更点

(3)Eメール不達発生時のメッセージ表示

お客様へのEメール通知が何らかの理由により不達が発生した場合、ログイン後の画 面にメッセージを表示してお知らせします。

お客様におかれましては、メニューから「契約者情報変更/Eメール設定」を選択し、 Eメールアドレスを再登録するようお願いいたします。

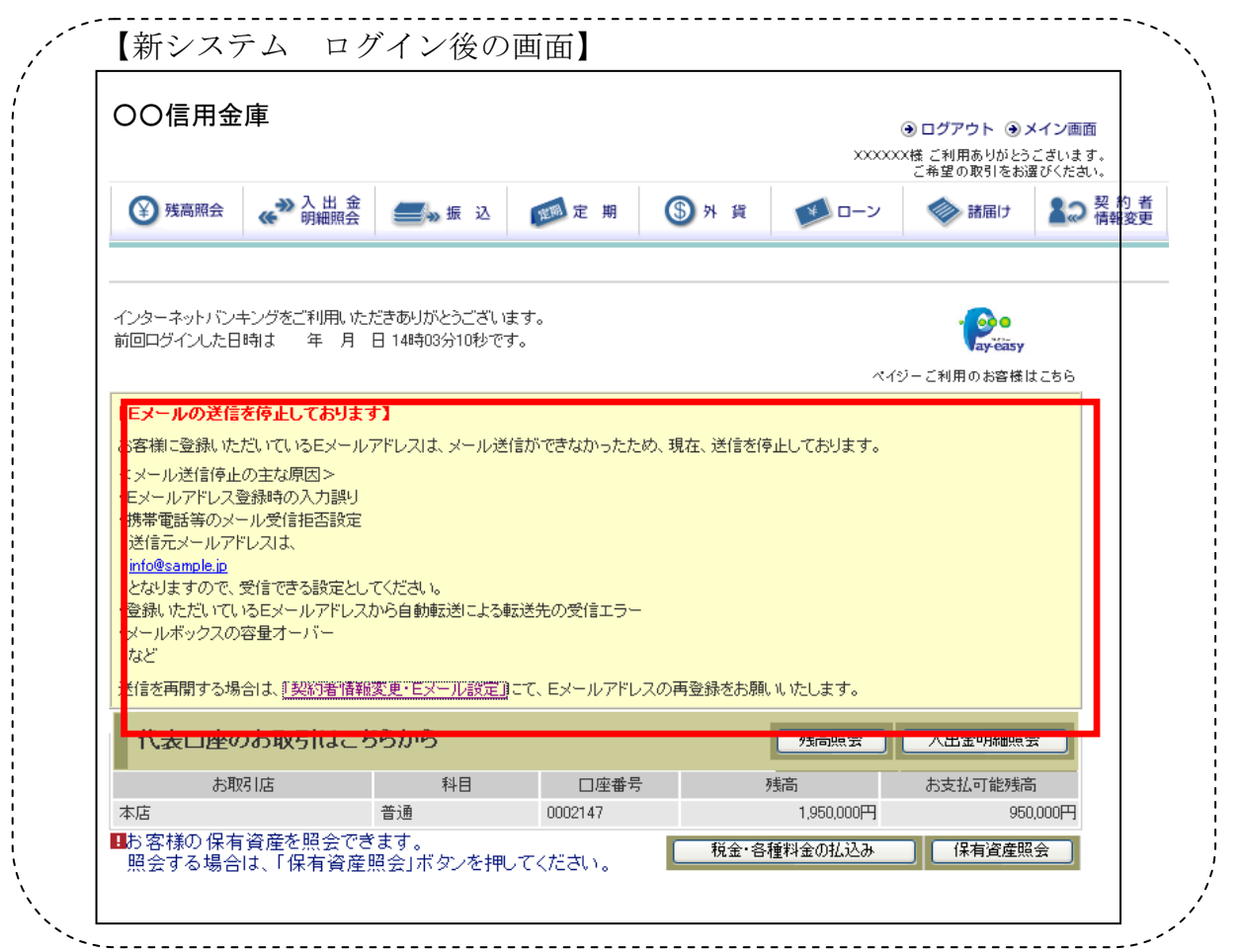

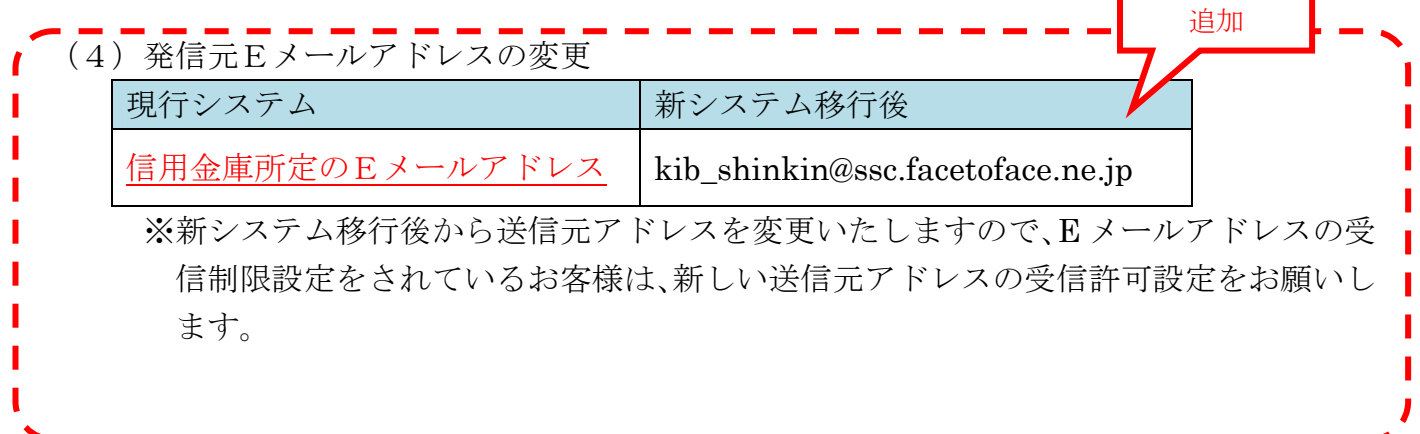

<mark>≫</mark> 関 信 用 金 庫 <sub>3</sub>

=================================WEBバンキング操作機能変更点 5.Eメール設定/利用限度額変更時の資金移動用パスワードの入力

新システムでは、契約者情報変更メニューからEメール設定/利用限度額変更を行う際、 資金移動用パスワードを入力することでセキュリティレベルを強化しました。 【Eメール設定(ブラウザ画面)】

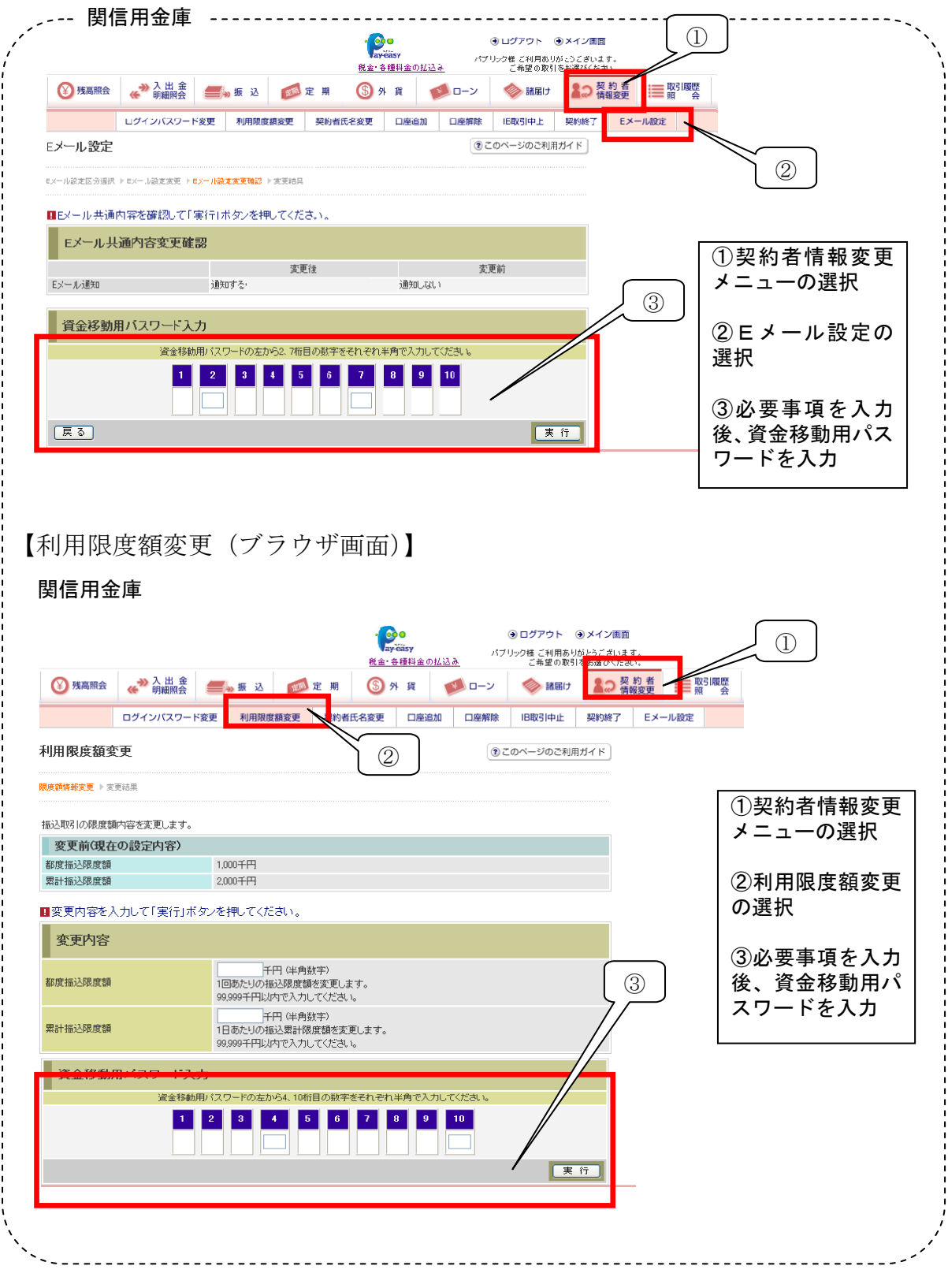

=================================WEBバンキング操作機能変更点

## 6.スマートフォン対応

新システムではスマートフォンで個人IBのブラウザとしての利用が可能となります。 ID、パスワード、表示画面、画面遷移等は、ブラウザ画面を利用する場合と同じとなり ます。

お問合わせ先

関信用金庫 事務部

Tel:0120-016-080

受付時間:当金庫営業日 9:00 ~ 17:00

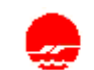

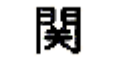

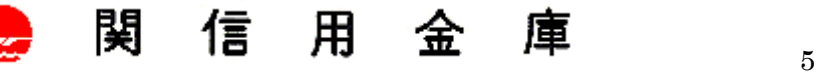